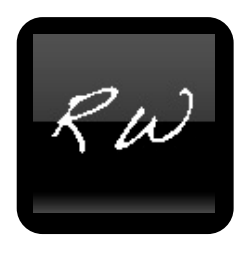

# **RapidWeaverFAQ.org E-Book**

**! ! How to easily get more out of RapidWeaver**

Presented by Cédric Giger

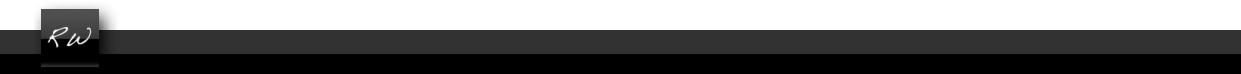

**RapidWeaverFAQ.org E-book** (v.1.5)  $\circledcirc$  **2010-12 by Cédric Giger <b>Example 2** of 274

**Go back to the Index**

# **For a better experience of my E-Book: A few instructions and tips on how to use it (READ ME!)**

I'm aware that for some of you this may be the first E-Book you buy or bought so here I would like to give you a few instructions on how to get the best out of it.

### *Printing the book*

If you want you can print this book on paper. However I would not recommend you to do so. First because of the number of pages (choose a two pages per page layout if you do print it) and second because of the updates you're getting. If you want to print it make sure you only print the new chapters when getting an update, don't reprint the entire book every time.

I would recommend you to print out the contents table of the E-Book on paper and keep it on your desk. It makes it much easier and faster for you to know what is included in the E-Book and find something you're looking for. Even faster if you just read the main titles first when looking for something. Download a two pages per page version of the contents-index for print by clicking here.

### *Reading the book on your computer*

To me the best application to read an E-Book on your (Mac) computer is Preview. Not Acrobat Reader. I find Preview much cleaner and graphically better. If your computer opens it in Acrobat select it, hit ctrl+click choose Get Info, or hit Cmd+i, Open with: Preview. If you want all your PDF to open in Preview also hit Change All...

The titles and the page numbers of the index you find at the beginning of this E-Book are clickable. Once you click on a title you're automatically taken to the page of interest. If you're reading the book in Preview or any other application you can also search the content hitting Command (Cmd or Apple on older machines) and F. For example Cmd+F Tables.

- E-Book internal links are always green, external links opening in a browser are always blue
- In HTML codes posted in this E-Book the parts you have to edit (or can edit if you want) are written in red. You shouldn't have to mind about the other parts.
- Copy & paste from this book doesn't maintain the formatting. Hence near some HTML codes you will find an orange Download source code link. Hit them to download a .txt file containing the code where the formatting is maintained. Open the files with TextWrangler (freeware): Select the file, ctrl +click on it, choose open with, TextWrangler. This should make it easier for you to edit the codes.

The reason I tell you to use TextWrangler is that other text editors (Word, TextEdit, ...) may add their own formatting to the codes messing them up and causing them not to work properly anymore. So please download and use TextWrangler.

• At the bottom of each page you find a green "Go back to the Index" link. If you click on it you will be sent right back to the content table at the top of this E-Book for you to find what you're looking for.

**Go back to the Index**

http://rapidweaverfaq.org is made by Cédric Giger and hosted by HostExcellence ///// For questions and feedback please refer to my Forum. Thank you.

## **RapidWeaverFAQ.org E-book** (v.1.5) **© 2010-12 by Cédric Giger 2010-12 by Cédric Giger 1 Page 3 of 274**

• The book is divided in ten sections which should make it easier for you to find what you're looking for. I would recommend you to have a look at the section pages since they tell you what other chapters from other sections you may be interested in too. Basically it helps you to get more ideas.

### *Reading the book on an iOS device (iPhone, iPad, iPod Touch)*

To read a book on an iPhone, iPod Touch or iPad make sure you have the iBooks app installed on your device. Simply drag&drop the book into Books on iTunes. When syncing your device in iTunes make sure you choose to sync Books. On your device open iBooks, go to PDFs and choose the book you would like to read. All internal and external links also work in the iBooks app (Table of contents too).

## *How do updates work? How do I know if there's a newer version?*

At the top of each page of my website you will find the current version of the E-Book. If you see that there is a newer version of the book than the one you currently have go to the contact page and fill in the *Automatic Update or Fresh Download Link Request* form. You will then get an e-mail with a link for you to download the latest version of the book. Should you experience any trouble please use the form you find at the bottom of that page and I will get back to you as soon as possible. Whenever a new version is published you will find an announcement on the RapidWeaverFAQ.org Facebook page. All the news are found at the bottom of this page.

## *What if i run into a problem?*

Please make sure you follow the instructions. If something doesn't work it usually is because people didn't follow the instructions. If you followed the instructions but still something is not working feel free to contact me. If you find any link in this E-Book which is not working as it is supposed to please let me know. Since the web is constantly evolving it may from time to time happen that something is outdated in this E-Book (like when Google changes the way they manage sitemaps, ...) if you stumble into such problems please notify me for me to update that part of the book. Thanks!

### *Chapters to read*

Since I often refer to them in this E-Book you should have a look at the following chapters before you start:

- Basic web knowledge base especially the part about What is the root of a server/website? How do I upload a file which is not added directly to RapidWeaver? What will its URL be?

- Basic HTML Codes knowledge base to get a general idea on how codes work and how to use them

http://rapidweaverfaq.org is made by Cédric Giger and hosted by HostExcellence ///// For questions and feedback please refer to my Forum. Thank you.

**Go back to the Index**

**RapidWeaverFAQ.org E-Book Index Foreword 14 Section 1: Introductory chapters** 15<br>How can Lentirely develop a website in local (on my computer) without having to upload anything to the web? *How can I entirely develop a website in local (on my computer) without having to upload anything to the web?* **16**<br> **17 17 17 Basic web knowledge base \* 17** *What do I need to build and have a website? 17 What is a URL? 17 What is a domain? 17 What is a registrar? 17 What is a server? 17 What is a hosting? 18 What is an FTP application? 18 What is a Browser? 18 Example of FTP, Server, Hosting, Domain, Registrar, Browser 18 What is the root of a server/website? How do I upload a file which is not added directly to RapidWeaver? What will its URL be? (images, .mp3 files, flash files, .html files, .zip files or any other file...) (READ ME!) 18 Absolute paths and relative paths (or links) 19* **Basic HTML Codes knowledge base (READ ME!) 22** *Main elements and CSS styling basics 22 More about stylings 23 More about codes 26 Positioning, restraining, adding captions to images or else and more... 28 Rounded corners in HTML/CSS3 30 What you have to pay attention to when working with codes 30* **Combining codes (READ ME!)** 31<br> **General tips on building a website** 34 **General tips on building a website** 34<br>*Before you start* 34 *Before you start 34 Notes about the navigation 34 How to make your website be successful. Get visitors. 34 Making money with a website. Advertising. And: Do not overload! 35 Things to keep in mind 36* **Hosting and FTP applications 38**<br> *Which is the best hosting and what server should Luse?* **38** *Which is the best hosting and what server should I use? 38 How an FTP application works (basic) 40* **RapidWeaverFAQ.org E-book** (v.1.5)  $\circledcirc$  **2010-12 by Cédric Giger Blogger 274 Page 4 of 274 Go back to the Index**

http://rapidweaverfaq.org is made by Cédric Giger and hosted by HostExcellence ///// For questions and feedback please refer to my Forum. Thank you.

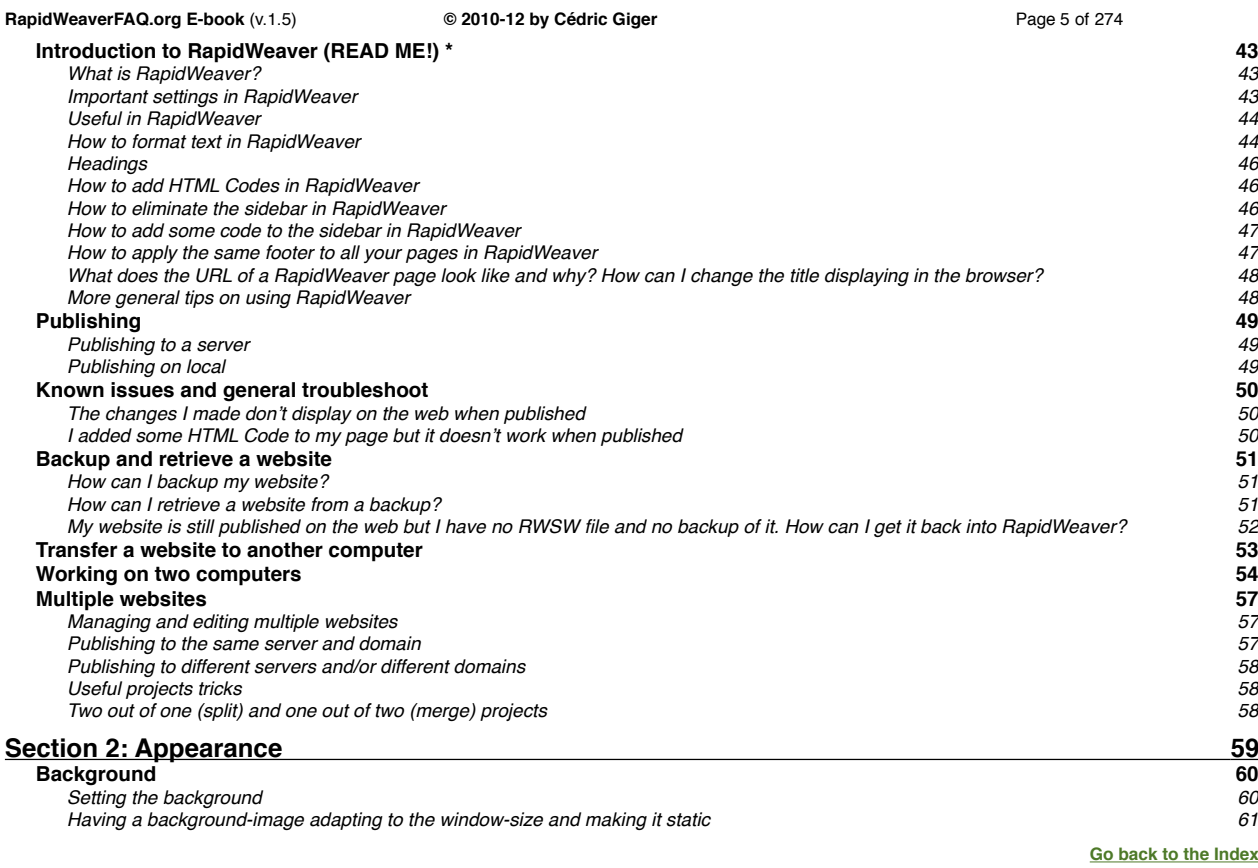

**Go back to the Index** http://rapidweaverfaq.org is made by Cédric Giger and hosted by HostExcellence ///// For questions and feedback please refer to my Forum. Thank you.

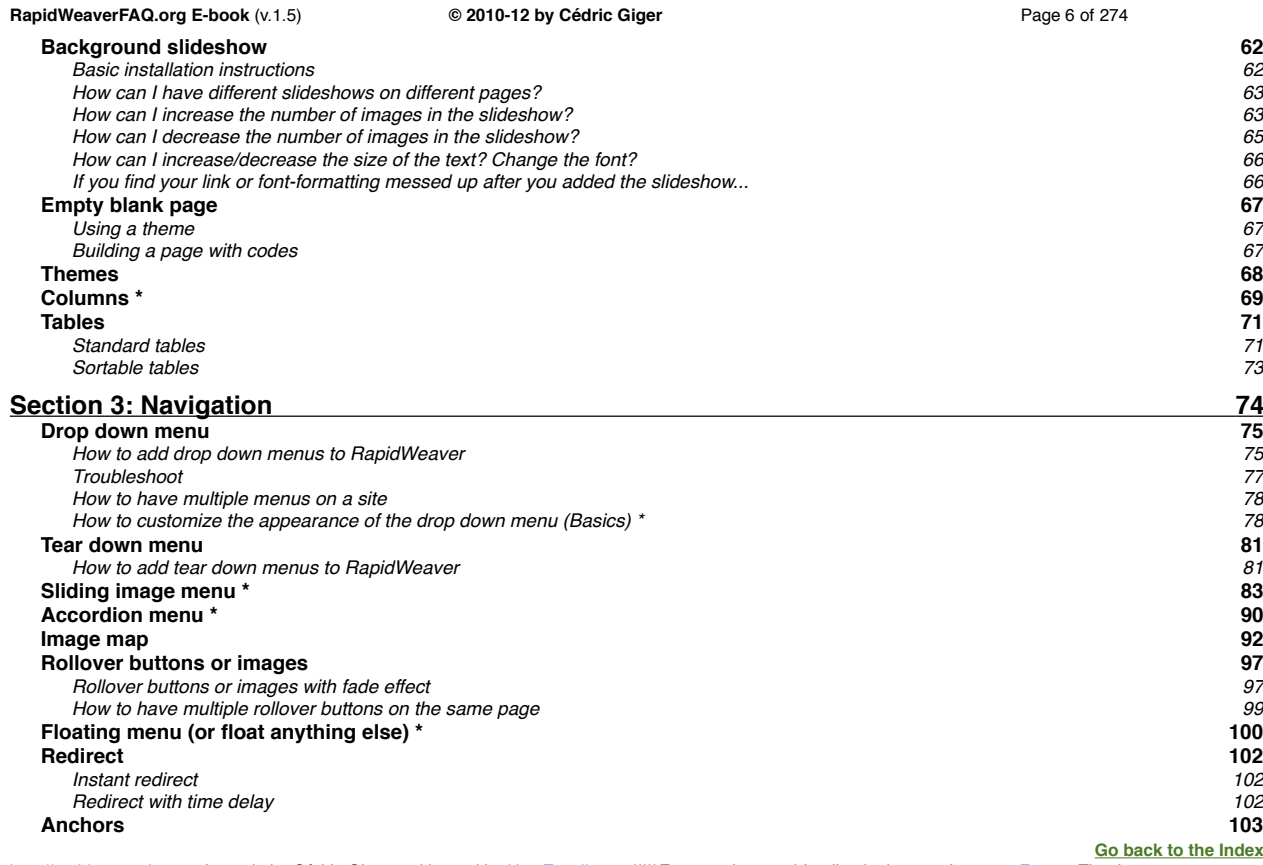

http://rapidweaverfaq.org is made by Cédric Giger and hosted by HostExcellence ///// For questions and feedback please refer to my Forum. Thank you.

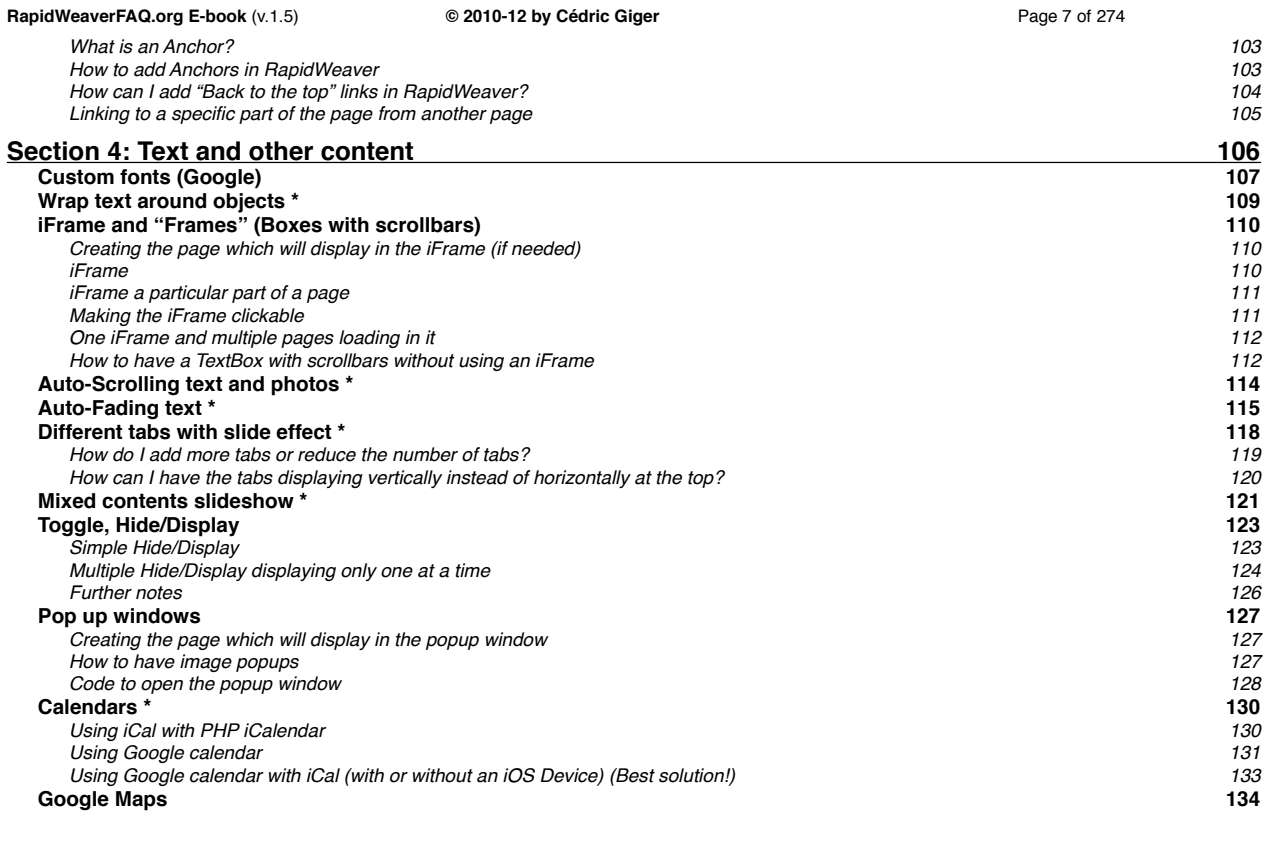

**Go back to the Index** http://rapidweaverfaq.org is made by Cédric Giger and hosted by HostExcellence ///// For questions and feedback please refer to my Forum. Thank you.

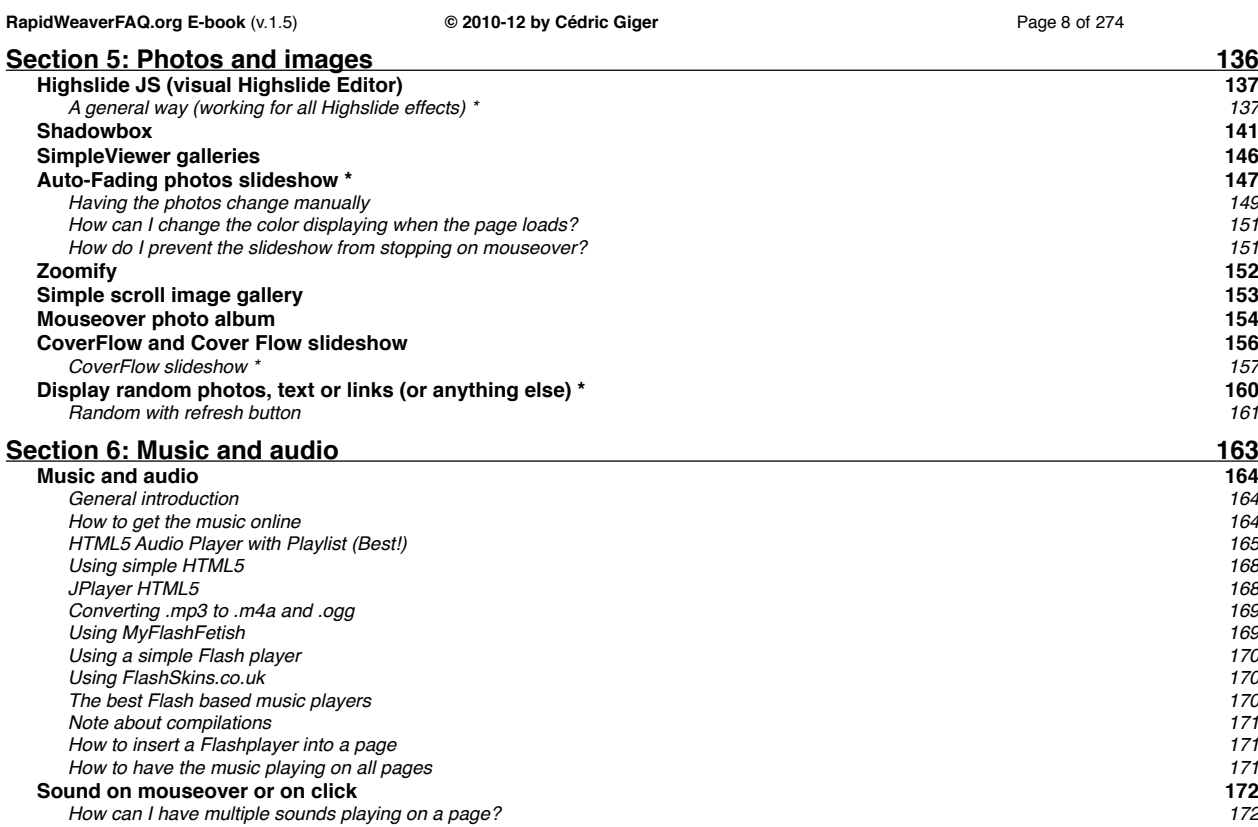

**Go back to the Index** http://rapidweaverfaq.org is made by Cédric Giger and hosted by HostExcellence ///// For questions and feedback please refer to my Forum. Thank you.

**RapidWeaverFAQ.org E-book** (v.1.5)  $\circ$  **2010-12 by Cédric Giger Page 9 of 274** 

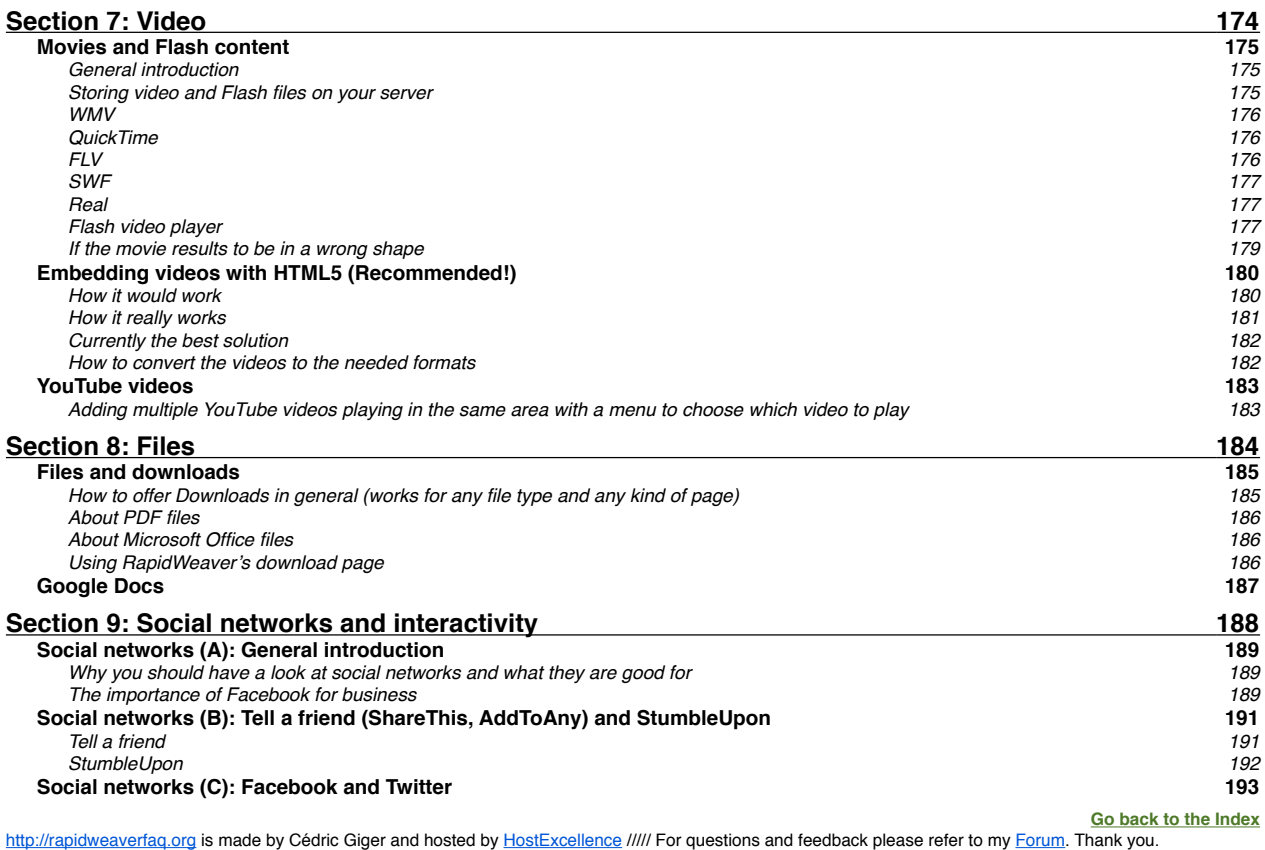

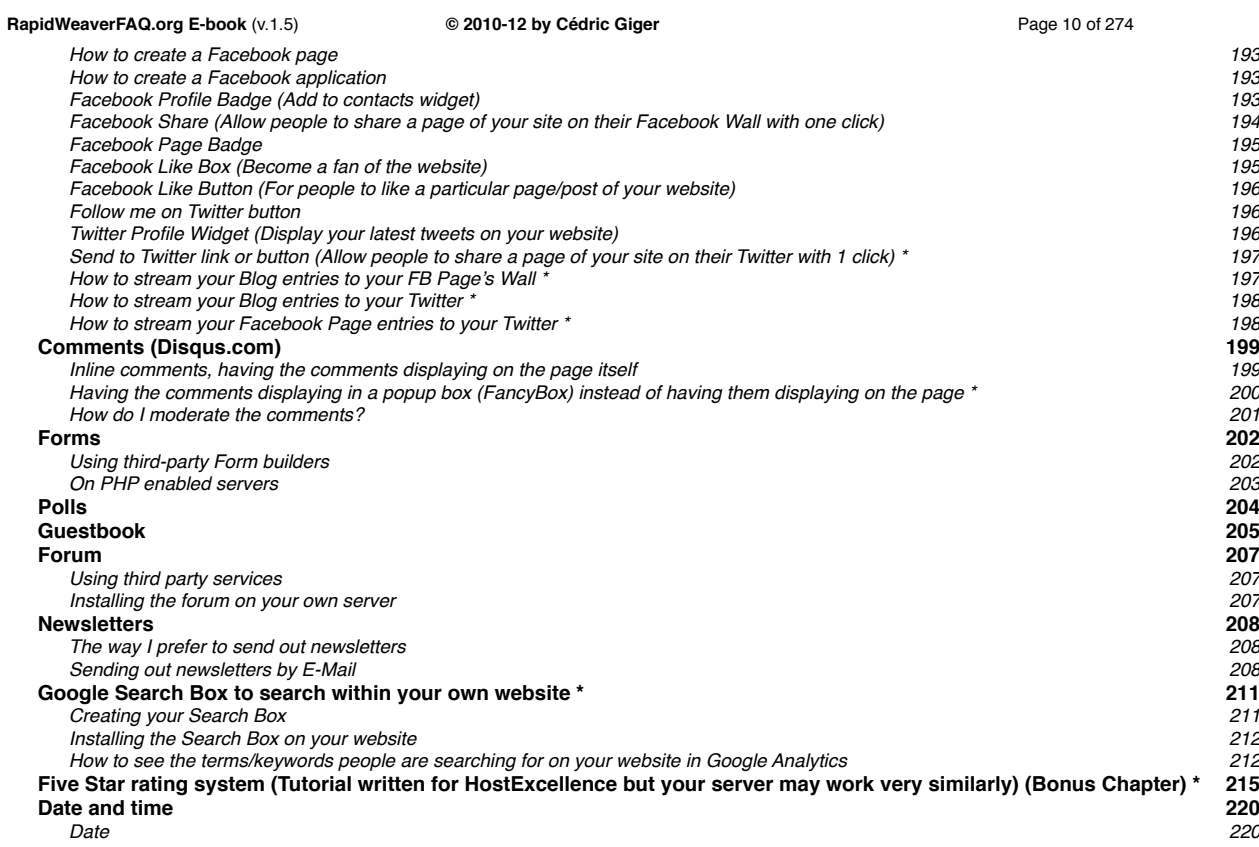

**Go back to the Index** http://rapidweaverfaq.org is made by Cédric Giger and hosted by HostExcellence ///// For questions and feedback please refer to my Forum. Thank you.

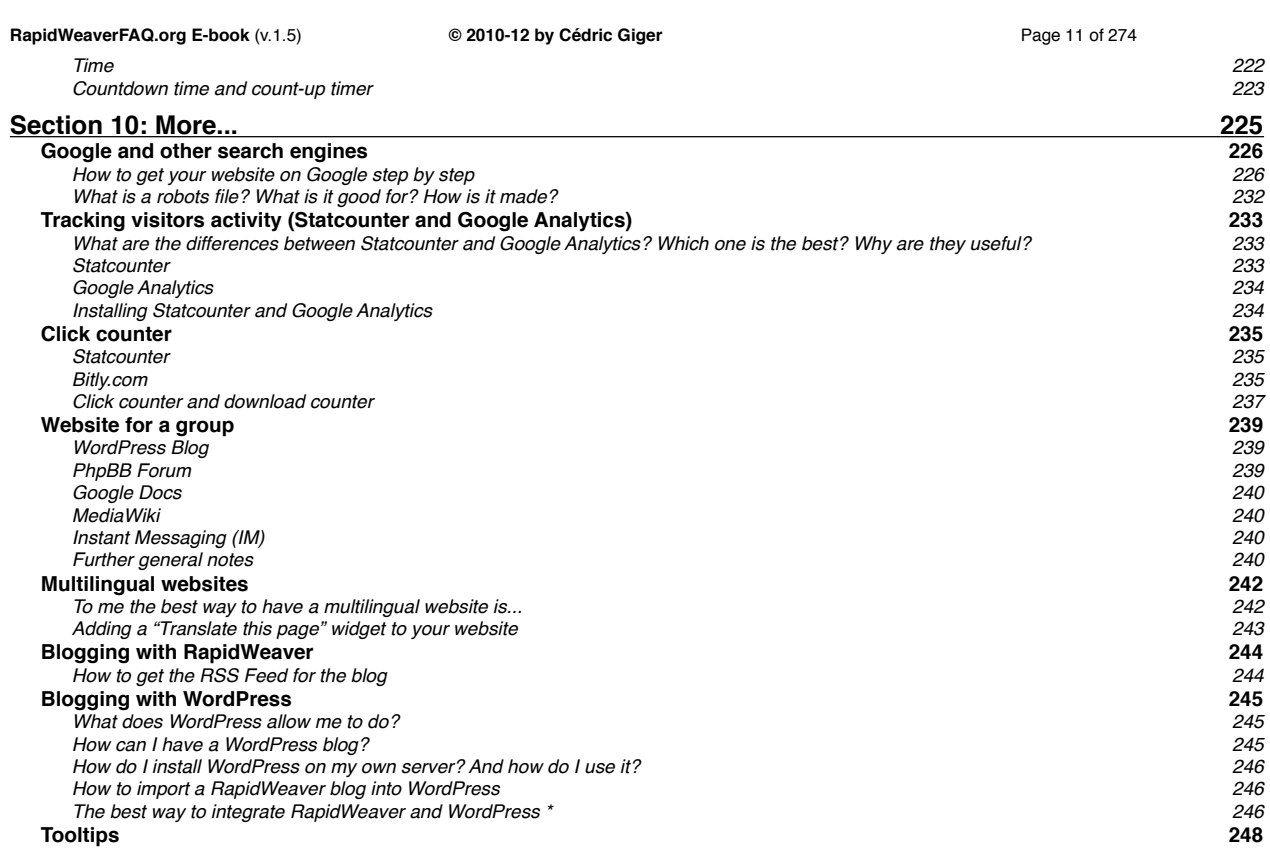

**Go back to the Index** http://rapidweaverfaq.org is made by Cédric Giger and hosted by HostExcellence ///// For questions and feedback please refer to my Forum. Thank you.

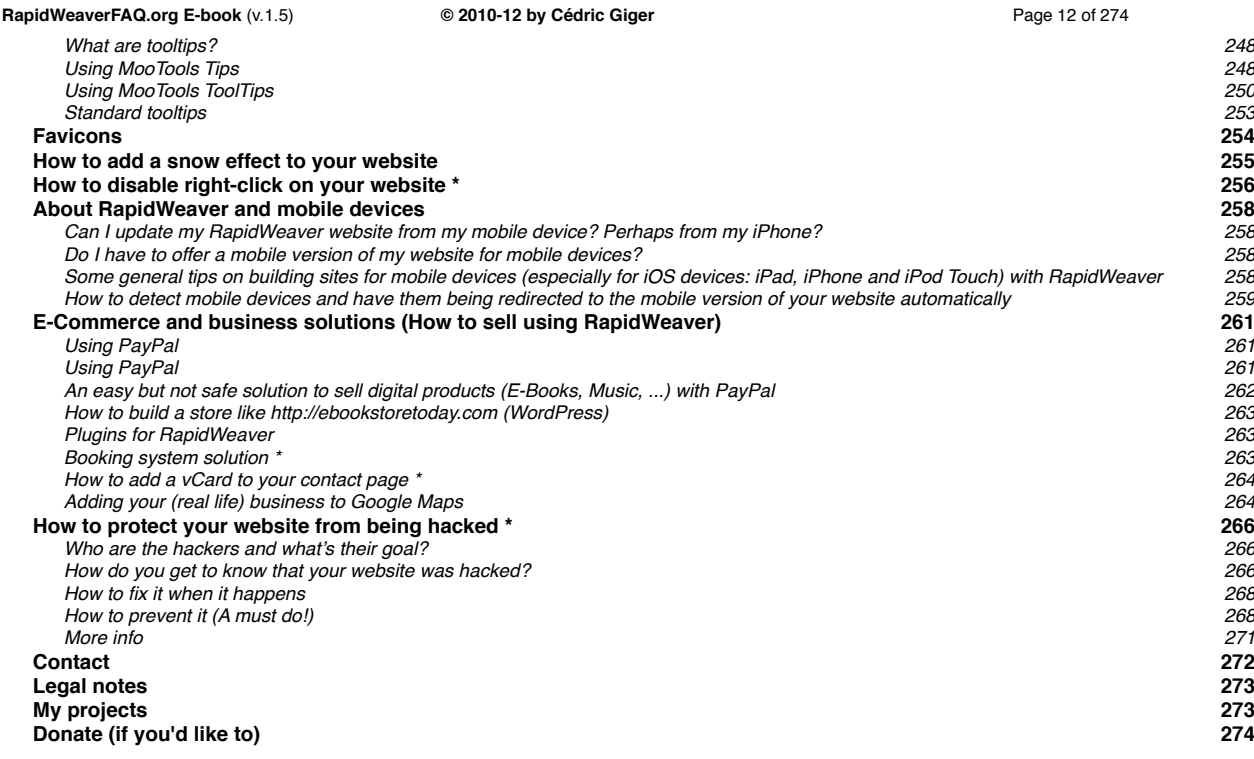

**\* E-Book-only FAQs:** FAQs which are not discussed on the website

**Go back to the Index** http://rapidweaverfaq.org is made by Cédric Giger and hosted by HostExcellence ///// For questions and feedback please refer to my Forum. Thank you.